# The km.plot and sync.ylab.widths functions

*Greg Cicconetti September 23, 2014*

### **Contents**

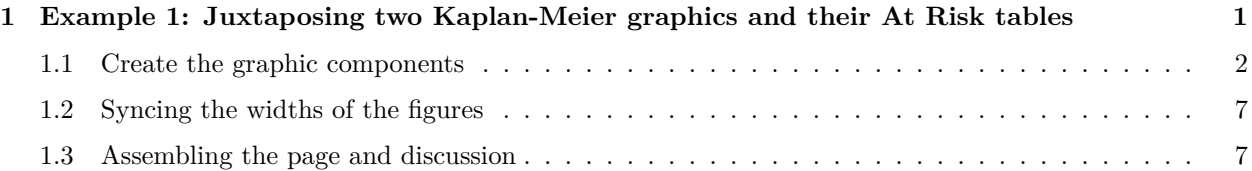

## <span id="page-0-0"></span>**1 Example 1: Juxtaposing two Kaplan-Meier graphics and their At Risk tables**

Intialize a session:

```
remove(list=ls())
require(figures2)
require(survival)
require(ggplot2)
require(plyr)
require(scales)
default.settings()
```
A data set included in the figures2 package is loaded. Note that this data contains one row per subject and has a censor column and a centime column.

**data**(km.data) working.df <- km.data **head**(working.df)

```
CENTREID SUBJID AGE SEX TRTGRP COUNTRY REGION CENSOR
1 58785 1 64 M Treatment Canada North America 0
2 58785 2 73 M Treatment Canada North America 0
3 58785 3 39 M Placebo Canada North America 0
4 58785 4 63 M Treatment Canada North America 0
5 58785 5 59 M Treatment Canada North America 0
6 58785 6 73 M Placebo Canada North America 0
 CENTIME.DAY CENTIME.MON
1 1504 49.41273
2 1534 50.39836
3 1485 48.78850
4 1415 46.48871
5 1451 47.67146
6 1469 48.26283
```
The Goal: Create Kaplan-Meier plots for Males and Females and juxtapose these.

#### <span id="page-1-0"></span>**1.1 Create the graphic components**

The km.plot function returns a list of objects. The first two objects are ggplot objects for the Kaplan-Meier graphic and corresponding at risk table.

```
km.M <- km.plot(parent.df = subset(working.df, SEX=="M"),
                censor.col = "CENSOR",
                centime.col = "CENTIME.MON",
                category.col = "TRTGRP",
                category.palette = c("red", "blue"),
                at.risk.palette = c("red","blue"),
                linetype.palette = c("solid","dotted"),
                x.label = "Time Since Randomization (months)",
                x.limits=c(-3,48),
                x.ticks=seq(0,48,6),
                y.limits=c(0,.25),
                y.ticks=seq(0,.25,.05))
```
Inspecting the Kaplan-Meier Graphic:

km.M[[1]]

Inspecting the At Risk Table:

km.M[[2]]

A similar call for the females:

```
km.F <- km.plot(parent.df = subset(working.df, SEX=="F"),
                censor.col = "CENSOR",
                centime.col = "CENTIME.MON",
                category.col = "TRTGRP",
                category.palette = c("red", "blue"),
                at.risk.palette = c("red","blue"),
                linetype.palette = c("solid","dotted"),
                x.label = "Time Since Randomization (months)",
                x.limits=c(-3,48),
                x.ticks=seq(0,48,6),
                y.limits=c(0,.25),
                y.ticks=seq(0,.25,.05))
```
First object:

km.F[[1]]

Second object:

km.F[[2]]

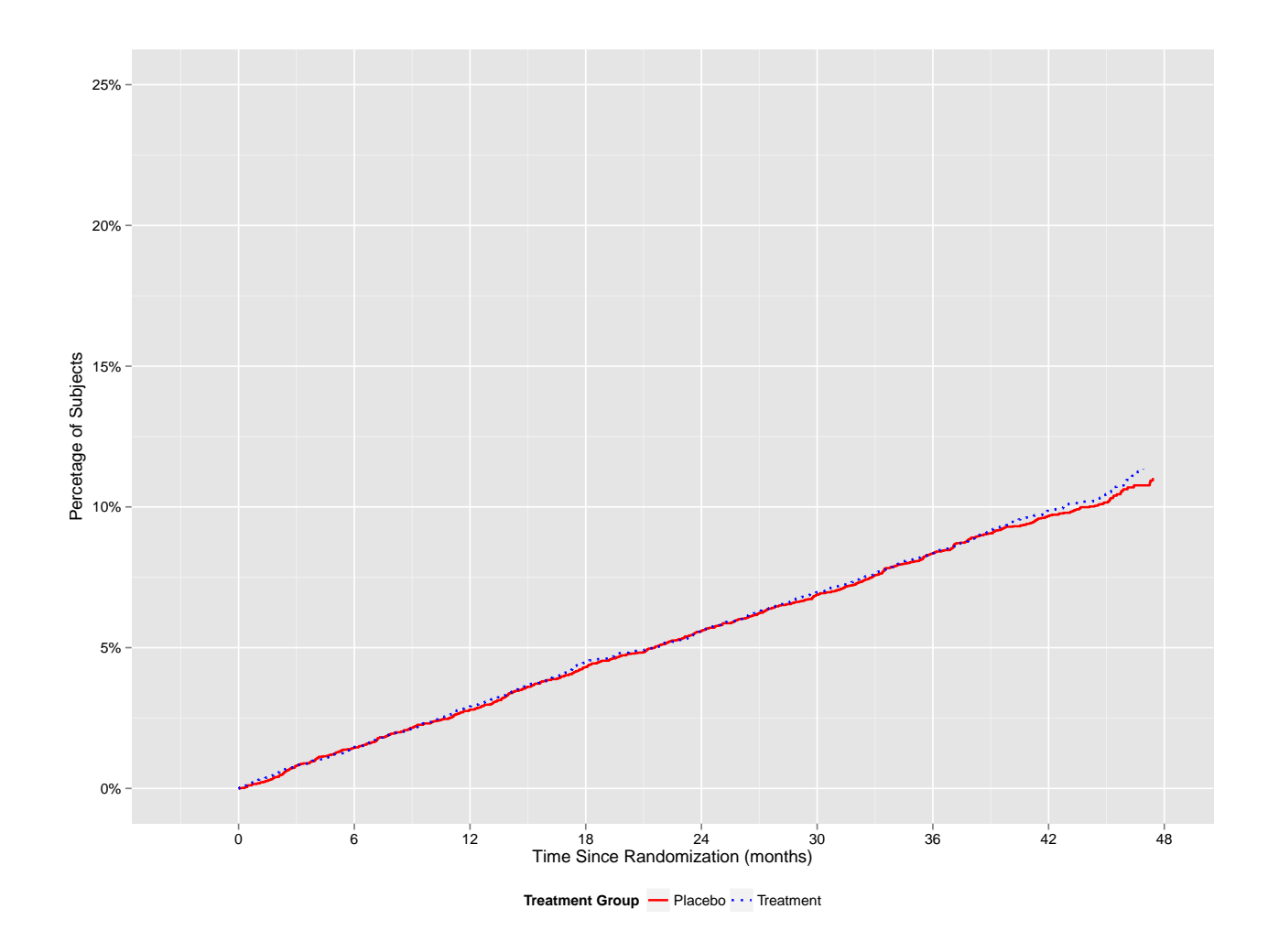

Figure 1: Kaplan-Meier Graphic for Males

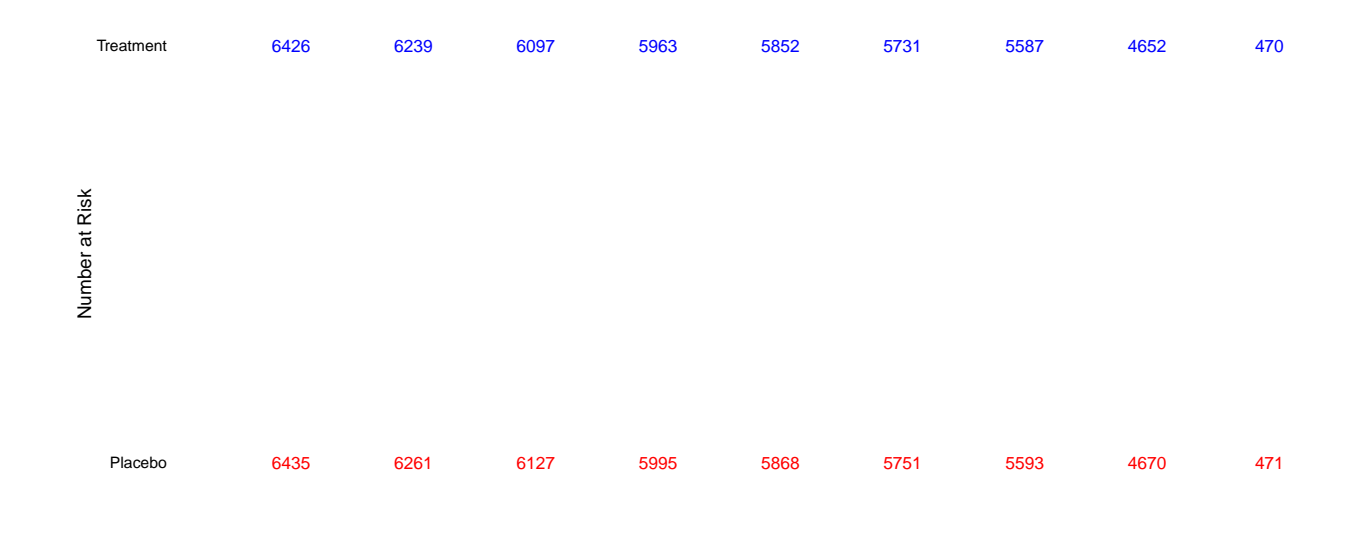

Number of Subjects

Figure 2: Corresponding At Risk Table for Males

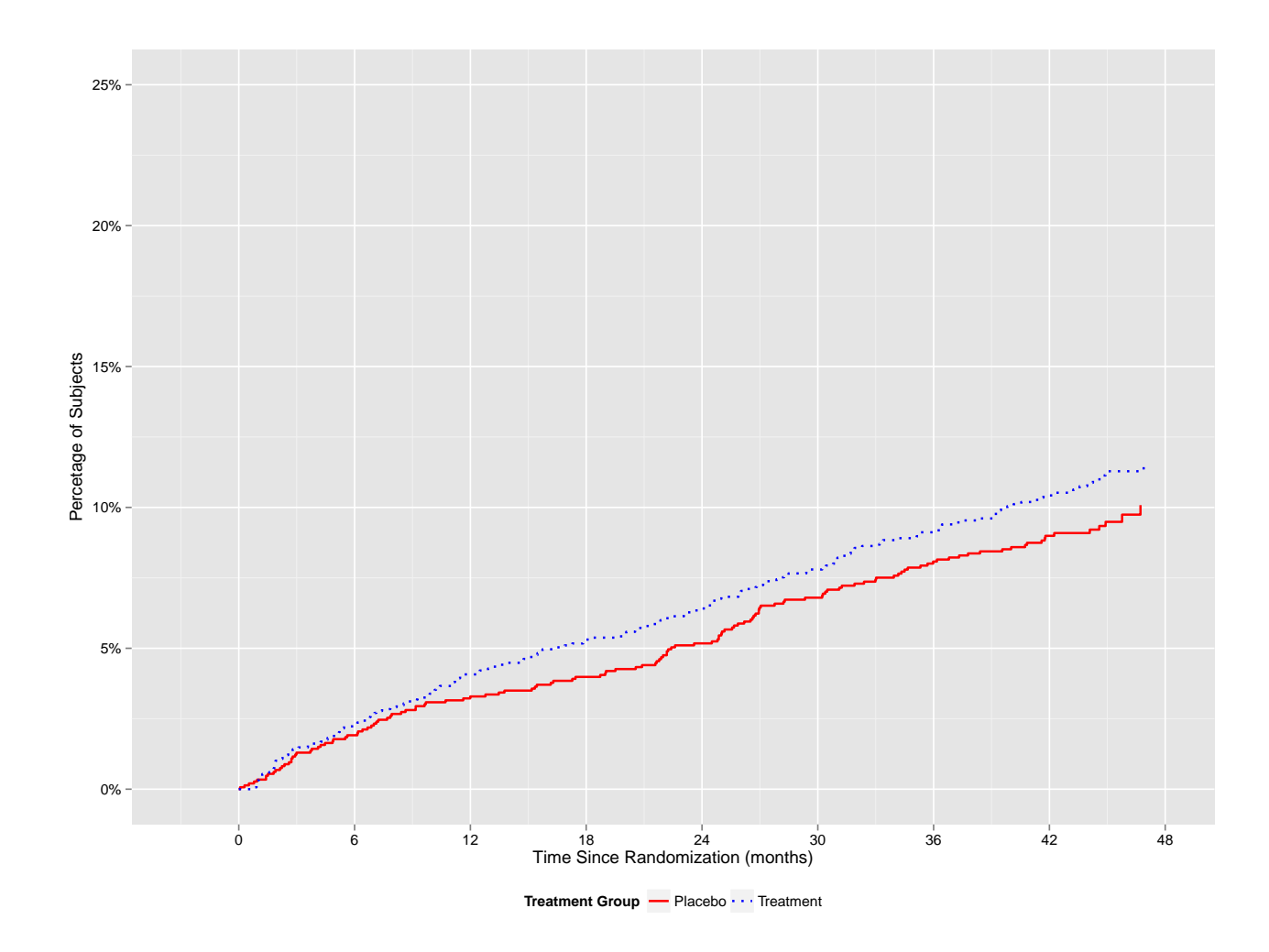

Figure 3: Kaplan-Meier Graph for Females

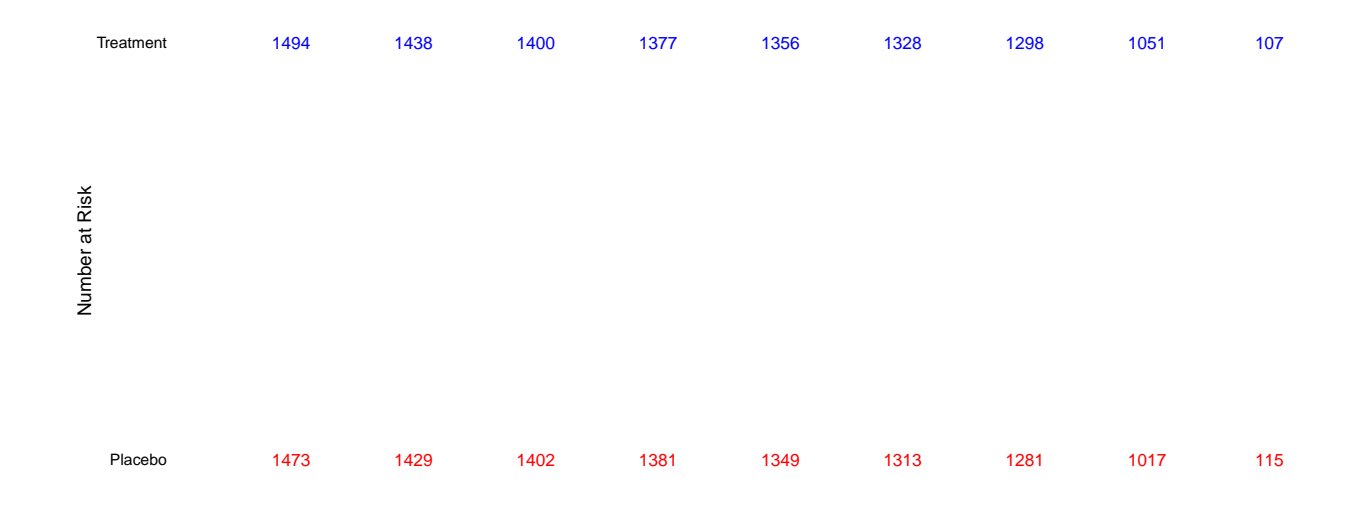

Number of Subjects

Figure 4: Number at Risk Table for Females

#### <span id="page-6-0"></span>**1.2 Syncing the widths of the figures**

In this step we combine tasks of aligning the y axes of the KM curves & tables. The sync.ylab.widths function takes a list of ggplot objects and returns a list of the same length contain gtable objects. These can objects are different than ggplot objects. They can be visually inspected with grid.draw (grid package) and can be processed by the build.page function (as this is merely a wrapper for the grid.arrange function (gridExtra package)).

In this example, the list of ggplot objects being supplied to sync.ylab.widths are manipulations of the graphs already reviewed. In particular:

- legends have been suppressed
- margins have been altered; use this to manipulate the space between graphics.
- tick mark colors have been changed

```
comeback.M <- sync.ylab.widths(list(
  km.M[[1]] +ggtitle("Kaplan Meier-Plot of Time to\nFirst MACE: Males") +
    guides(color=F, linetype=F),
  km.M[[2]]+labs(x=NULL, y="At Risk")
  ))
comeback.F <- sync.ylab.widths(list(
  km.F[ [1]] +ggtitle("Kaplan Meier-Plot of Time to\nFirst MACE: Females") +
    guides(color=F,linetype=F) +
    theme(axis.ticks.y=element_line(color="white")) +
   labs(y=NULL) +
    scale_y_continuous(labels=NULL, limits=c(0,.25), breaks=seq(0,.25,.05)),
  km.F[[2]]+
   labs(x=NULL, y=NULL) +
    scale_y_discrete(labels=NULL))
  )
```
#### <span id="page-6-1"></span>**1.3 Assembling the page and discussion**

One needs to iterate with minor changes until the final product is visually appealing. One needs to consider the dimensions allocated to the interior.h and interior.w below as well. E.g., this allocation seems to work well for the data set. However, if the treatment labels were shorter, the allocation of interior.w would need to change. Similarly if more arms were included, more rows in the At Risk table would demand a different distribution of interior.h.

In manipulating the plot margins keep in mind that overlapping graphics can obscure the edges of adjacent graphics/tables. E.g., note above that  $c(-3, 48)$  was passed to x.limits instead of  $c(0, 48)$ . With the latter in use, portions of the text in the At Risk table were obscured.

```
build.page(interior.h = c(.8, .2),
           interior.w = c(.6,.4),
           ncol=2, nrow=2,
           interior = list(comeback.M[[1]], comeback.F[[1]],
                           comeback.M[[2]], comeback.F[[2]]))
```
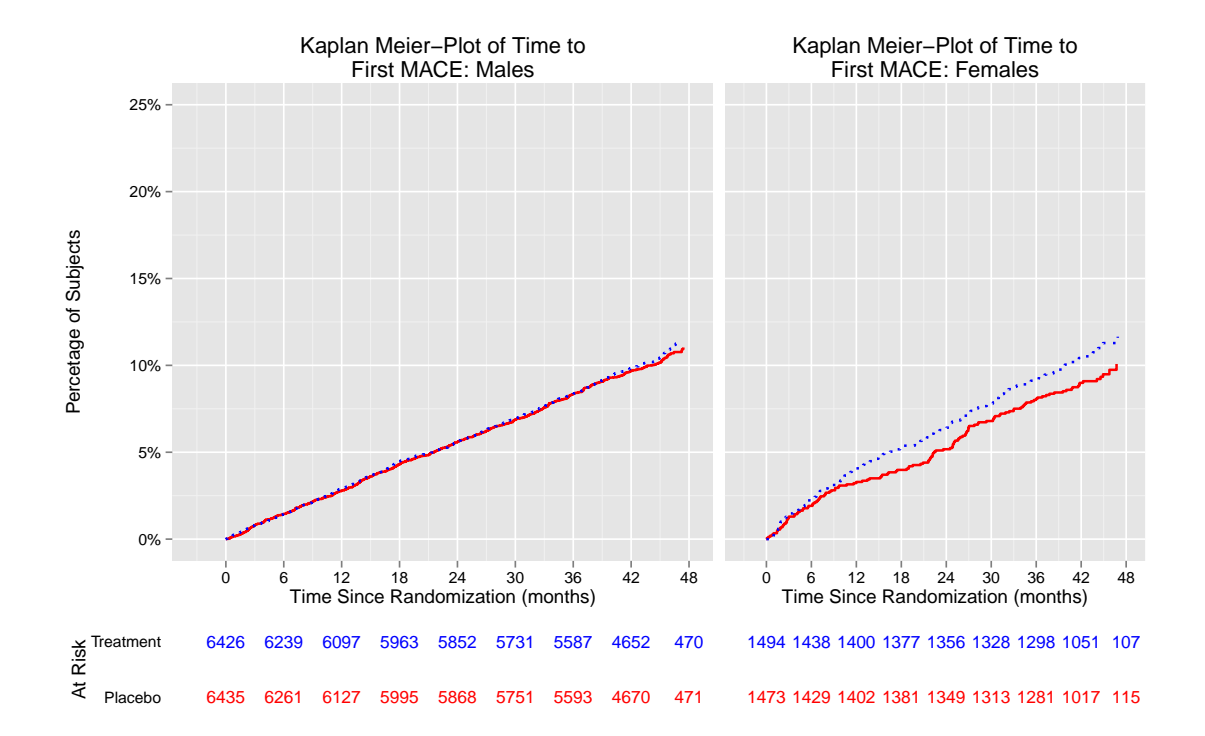

Figure 5: A Figure that arranges four graphics